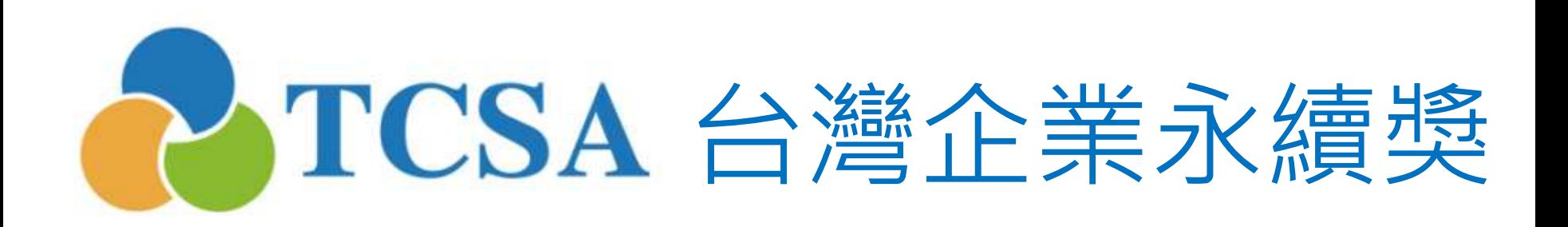

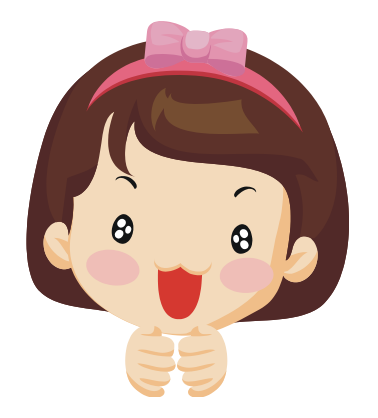

報名系統小幫手

3. 報名篇

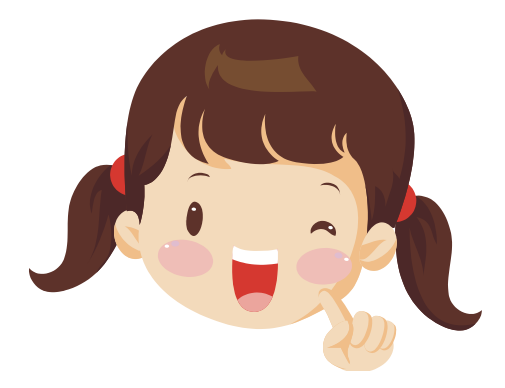

台灣企業永續獎委員會 編製 (2015.05更新)

小幫手:歡迎來到「台灣企業永續獎」報名系統,獲得帳號、設定密碼以 後就可以登入系統內進行報名及繳件的工作 報名專區 Application 報名流程 會員登入 首百》報名專區》會員登入 會員許冊 填入統一編號8碼 帳號為會員(企業/單位)統約 會員帳號 報名和 設定密碼之後就 報名資料填寫 填入密碼 繳件的 會員整碼 忘記密碼 可以登入系統囉! 步驟在 填入右邊數字**報名文件上傳**  $\Theta$ 4004 \* 輸<mark>人認證碼</mark> 這裡, 不清楚 報名費用繳交 5. 按此登入! 可點這 會員註冊 參獎資料上傳 邊了解 注意事項, 敬請仔細閱讀: 報名資訊 ▪ 參獎企業許冊、報名、繳件時提供之資料,需同意授權主辦單位基於公益性質及目的,不限時間與地域,蒐集、處理、利 用,以作為後續數據統計分析、出版書籍、媒體運用(平面報紙、網路平台等)等管道露出、數位化之用。  $\mathbf{S}$ 報名步驟說明 • 企業獲獎後,基於透明誠信及公平、公開、公正原則,需同意授權主辦單位公布、再製得獎事蹟(源自繳交之參獎資料內 容),以作為後續數據統計分析、出版書籍、媒體運用(平面報紙、網路平台等)等管道露出、數位化之用。 會員登入 • 参獎企業註冊、報名、繳件提供之資料為直實資料,為秉持企業永續精神進行透明誠信之資訊揭露,如有惡意隱瞞、日經 舉報屬實等情事時,參獎企業需同意主辦單位依情況調整或撤鎖獲得之獎項。

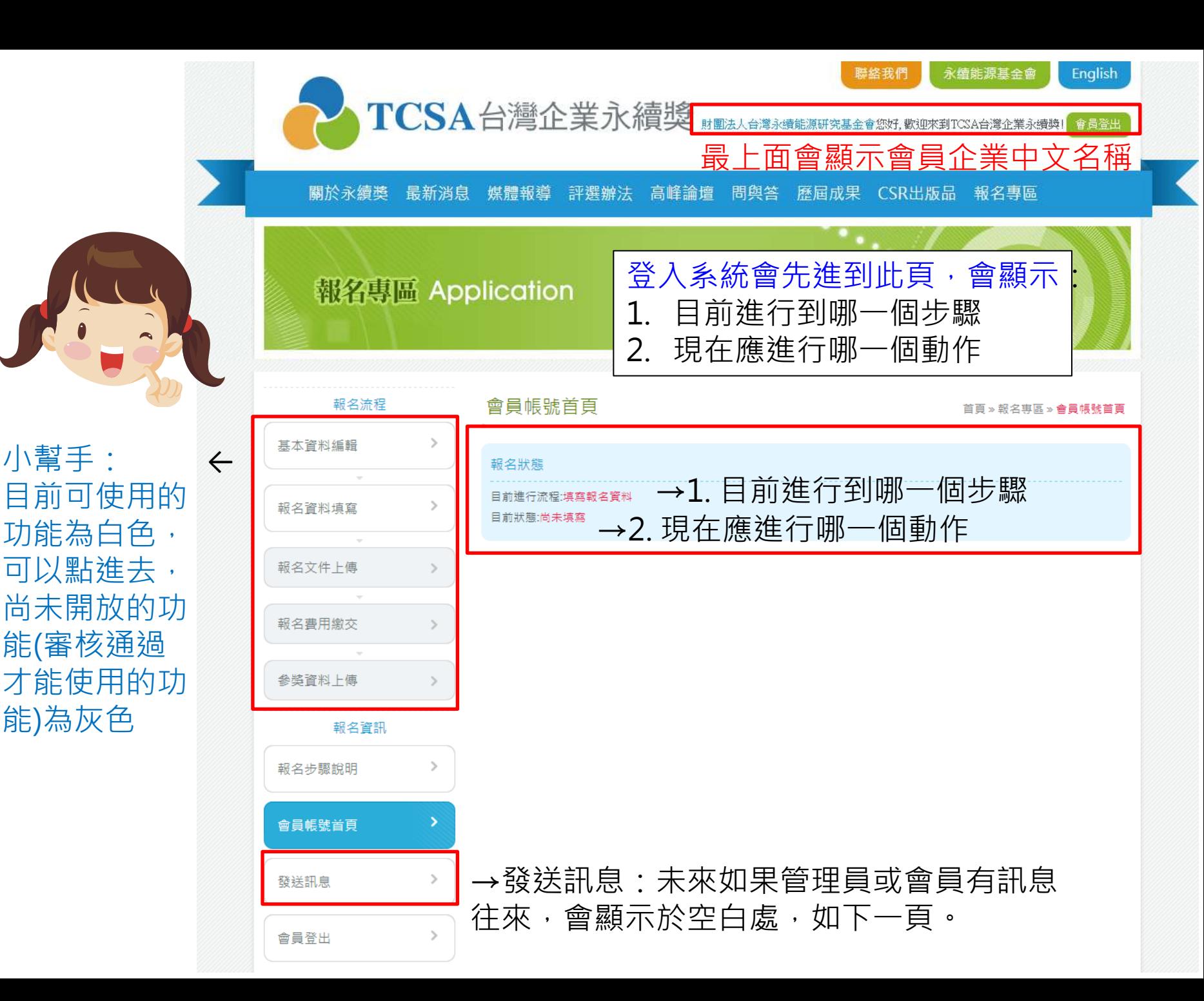

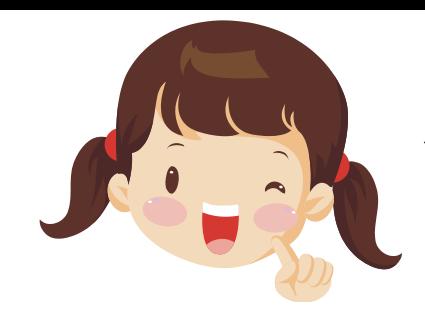

## 小幫手:可利用「發送訊息」與工作人員溝通

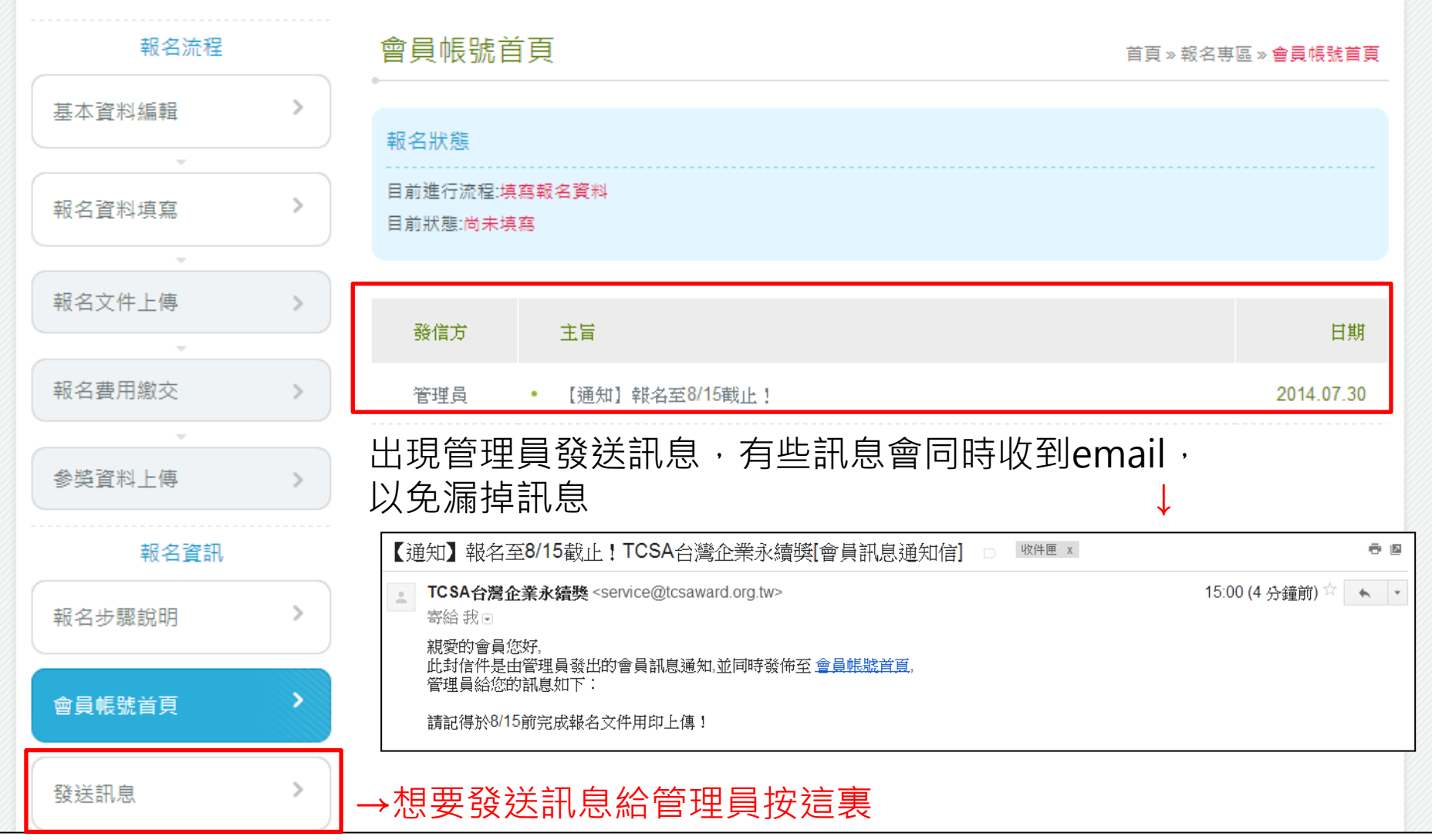

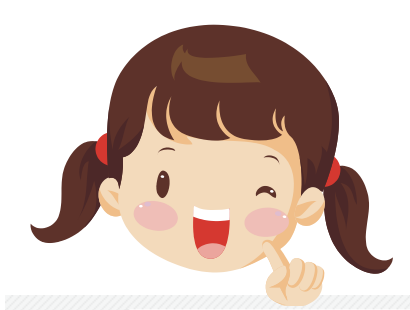

# 小幫手:若有問題也歡迎發送訊息給管理員!

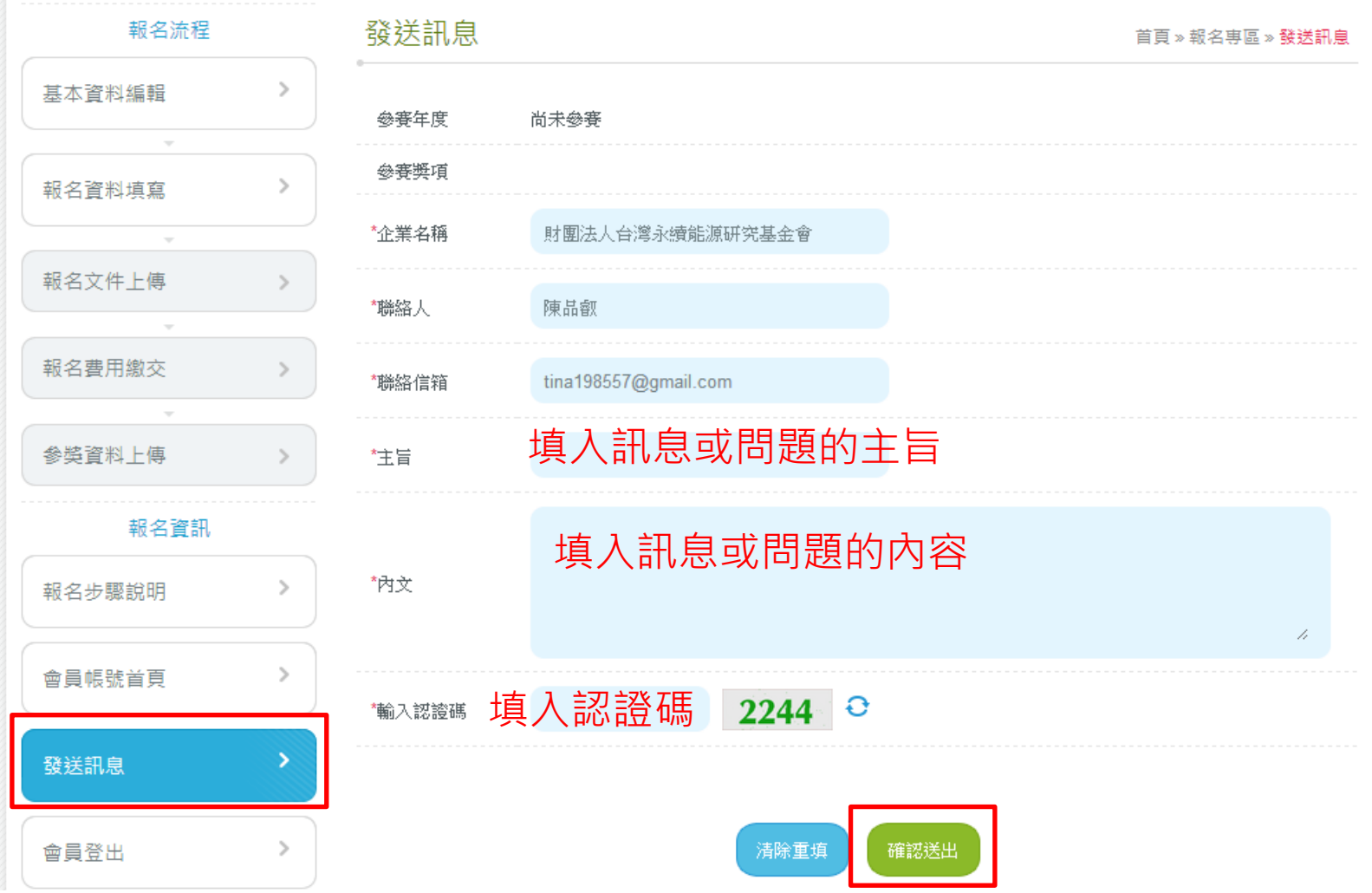

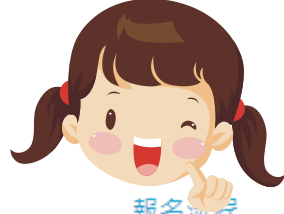

## 小幫手:首先介紹「基本資料編輯」,這個階段是填寫企業的基本 註冊資料,橘色區塊如【註冊篇】提到的,一但註冊後是不能自行更改

報名流程 基本資料編輯 首頁》報名専區》基本資料編輯 基本資料編輯 財團法人台灣永續能 Taiwan Institute for 英文企業名稱 中文企業名稱 Corporate Name (Chinese) Corporate Name (English) Sustainable Energy  $\sim$ 源研究基金會 報名資料填寫 企業指頭(開立收據用) 財團法人台灣永續能源研究基金會 Legal Entity (for invoice) 企業統編 企業負責人 48958874 報名文件上傳 簡又新  $\mathcal{P}$ Corporate Code (Account) **Managing Director** 總公司地址中文 105 - 台北市松山區光復北路11巷35號5樓 Address (Chinese) 報名費用繳交  $\mathcal{P}$ 總公司地址(英文) 5F, No. 35, Lane 11, Kwang-Fu N. Road, Taipei, Taiwan, R.O.C. Address (English) **参选咨料上傅**  $\mathcal{P}$ ▼ 聯絡人 Contact 報名資訊 聯絡人部門 行政秘書組 **Division** 報名步驟說明  $\mathcal{P}$ 聯絡人職稱 聯絡人姓名 陳品叡 車案經理 Job Title **Name**  $\mathcal{P}$ 會員帳號首頁 建議格式: (02)1234-5678#分機號碼 聯絡電話 (02)2768-4999#595 Phone (Extension) 範例: (02)1234-5678#123 發送訊息  $\mathcal{P}$ 傳真 (02)2768-7522 建議格式: (02)1234-5678 Fax 郵寄地址 105 - 台北市松山區光復北路11巷35號5樓  $\mathcal{P}$ 會員登出 **Mailing Address** 電子信箱 tina198557@gmail.com e-mail

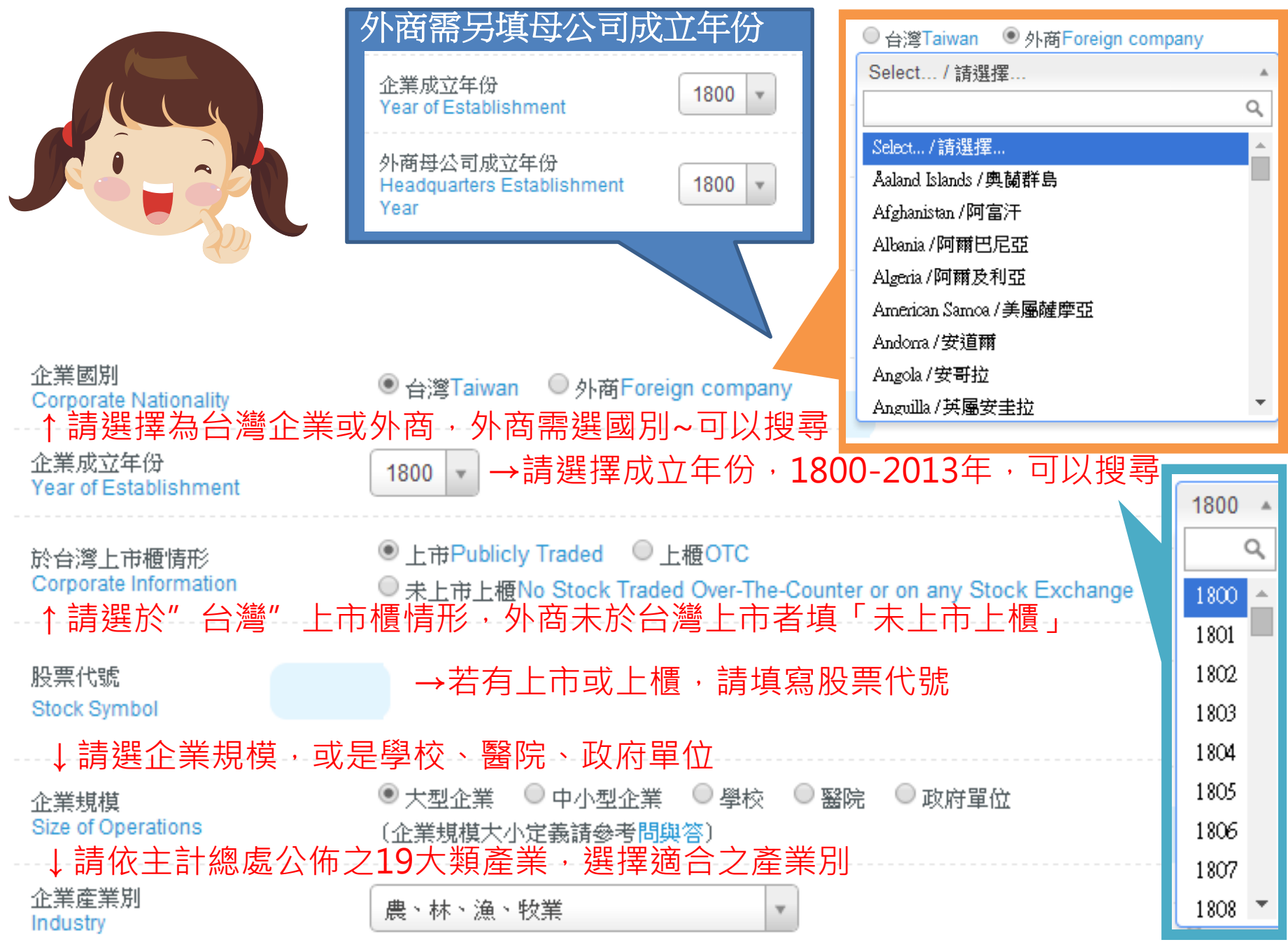

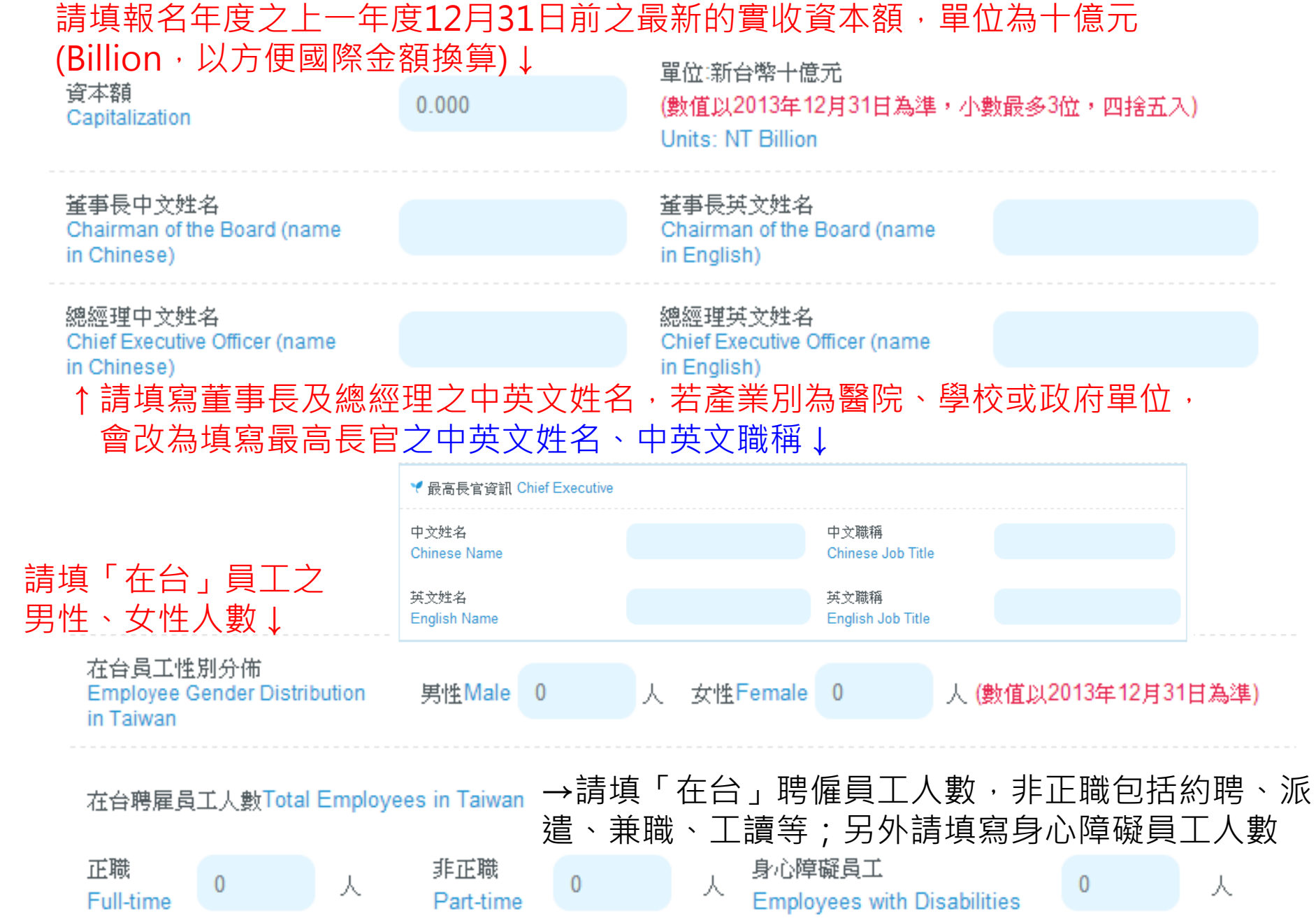

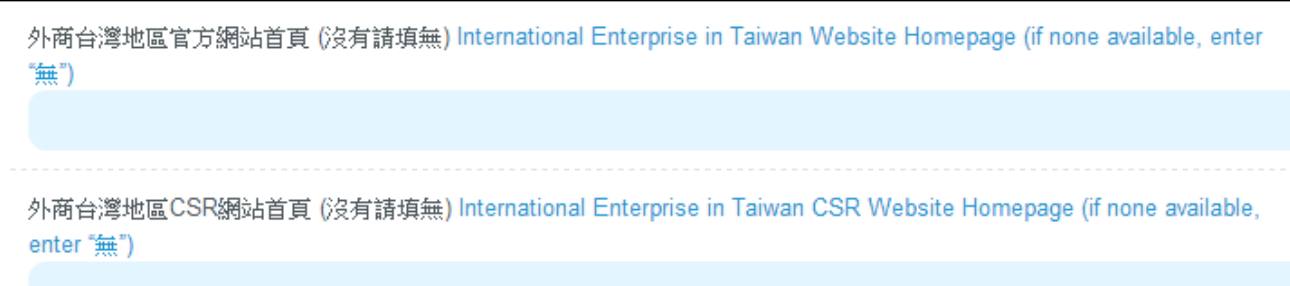

↓請填寫企業官方網站和CSR網站首頁網址,若外商需加填母公司資訊↑ 台灣企業官方網站首頁 (沒有請填無) Taiwan Corporate Website Homepage (if none available, enter "無")

台灣企業CSR網站首頁 (沒有請填無) Taiwan Corporate CSR Website Homepage (if none available, enter "無")

企業中文簡介 (中文限200字元) Corporate Overview in Chinese (within 200 characters)

企業英文簡介 (英文限1000字元) Corporate Overview in English (within 1000 characters)

請填中文簡介(200字元,一個中文字或英文字 母或標點符號為一個字元),將做為獲獎之相關 出版品、文宣品、新聞稿、網站之用

請填英文簡介(1000字元,一個中文字或英文字 母或標點符號為一個字元,與word計算字數方 式不同,請特別注意),將做為獲獎之相關出版 品、文宣品、新聞稿、網站之用

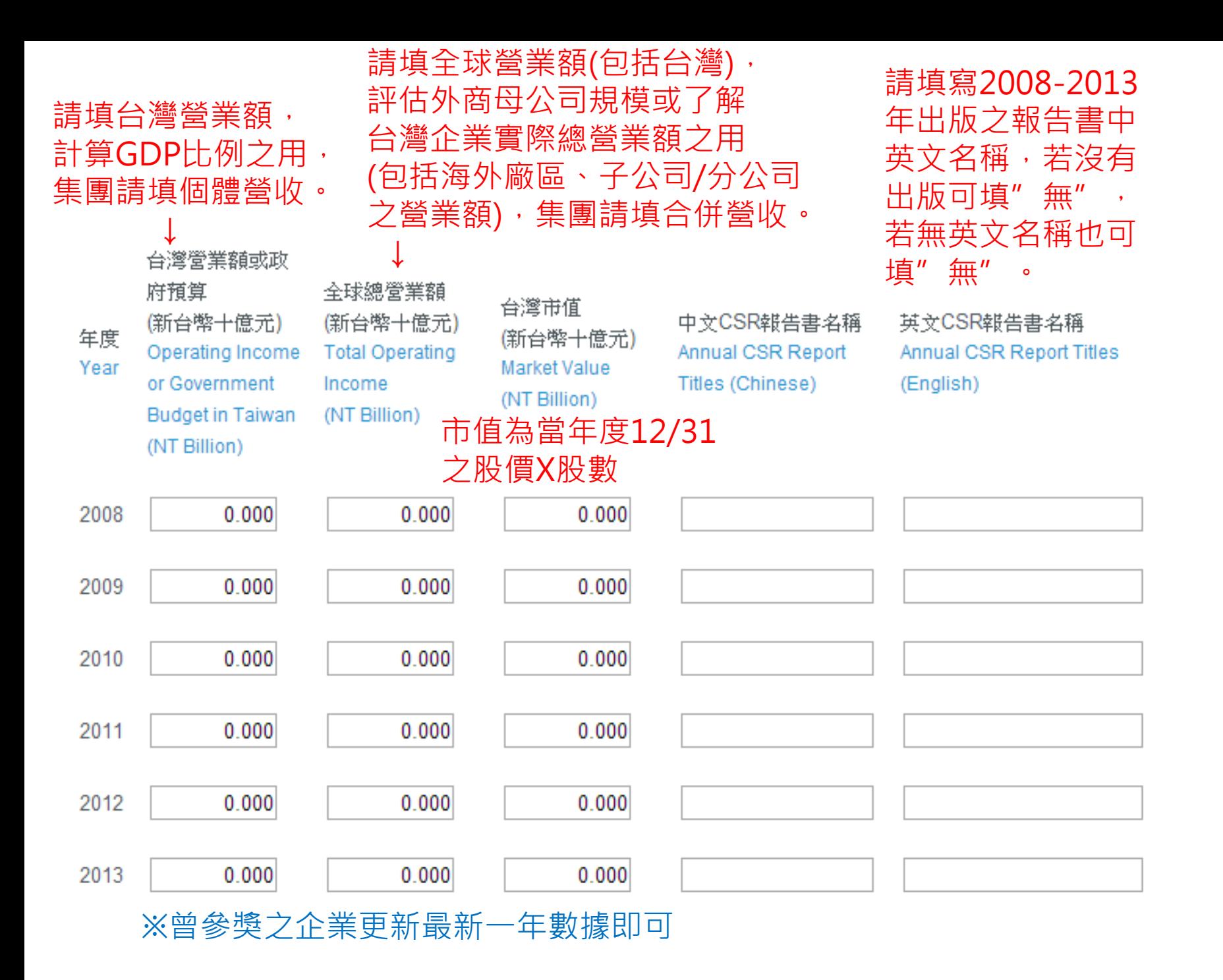

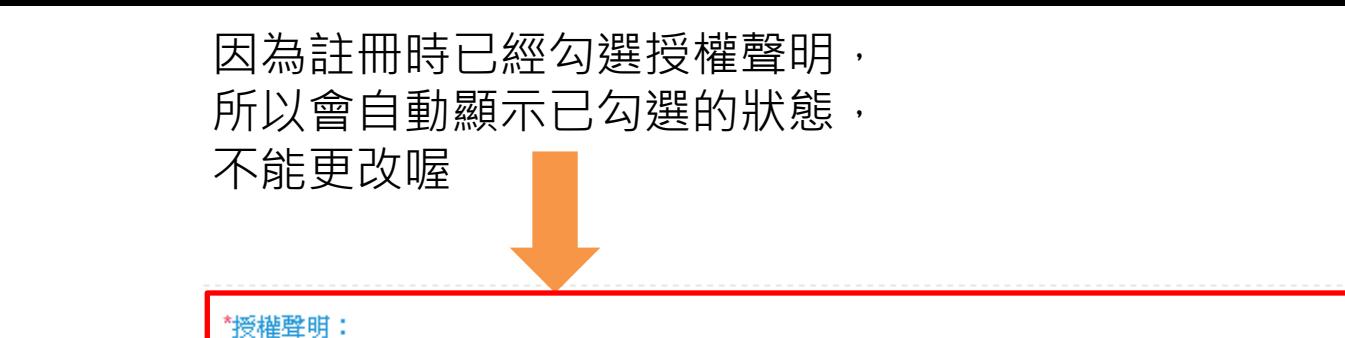

兹同意提供以上資訊作為註冊「台灣企業永續獎」會員使用,並授權主辦單位「財團法人台灣永續能源研究基金會」基於 公益性質及目的,不限時間與地域,進行幫集、處理、利用,以及作為後續數據統計分析、出版書籍、媒體運用(平面報 紙、網路平台等)等管道露出、數位化之用。 ■ 我已詳閲並同意

小幫手:「基本資料編輯」最下面有二個功能 1. 修改登入密碼:若需要重設密碼, 可以使用此功能, 平常不需使用。 2. 儲存 : 填到一半,有些資訊需要確認,或是需離開位子, 可以先儲存,下次繼續填! 若都填寫完整、修改完畢,也一定要儲存喔! 修改登入密礁 儲存

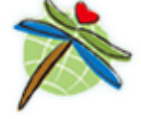

財團法人台灣永續能源研究基金會 105臺北市光復北路11巷35號5樓 2014 Taiwan Institute for Sustainable Energy.All rights reserved.

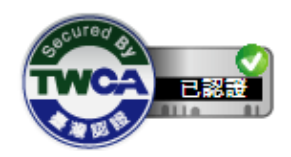

Powered by **Agart** 網站設計: 雲端主機

#### 小幫手:接下來是「報名資料填寫」,填到一半可以先儲存喔! 報名流程 報名資料填寫 首頁》報名専區》報名資料填寫 基本資料編輯  $\,>\,$ 小提醒:外商若沒有出版台灣地區CSR報告,敬請填寫母公司報告書資訊,謝謝您! →「企業永續報告獎 報名資料填寫 □ 企業永續報告獎 - 審杳費 NT10.000 為必填,其他獎項則 □ 創新成長獎 - 審查費 NT5,000 □ 透明誠信獎 - 審查費 NT5,000 報名獎項(可複選) 為選填 報名文件上傳 □ 氣候領袖獎 - 審查費 NT5,000 報名獎項 (you may select multiple answers) □ 創意湛涌獎 - 審査費 NT5.000 □ 社會共融換 - 審查費 NT5,000 報名費用繳交 □ 供應鏈管理獎 - 審查費 NT5,000 □ 永續典範公司獎 - 審査費 NT10,000 参獎資料上傳 請填報告書中文名稱 報告書名稱中文 Report Title (Chinese) 報名資訊 報告書名稱英文 請填報告書英文名稱 Annual CSR Report Titles (English) ↓請選是否首次出版 報名步驟說明  $\mathcal{P}$ 是否首次出版  $2012$   $2013$ ○是Yes 報告書出版年份 Was This Your First 。<br>↑出版年份, 2014年出版揭露內容為2013年的報告書, 請選2014 會昌帳號首頁  $\mathcal{P}$ GRI編領 ○G3 ○G3.1 ○G4 ○無None ○其他Other **GRI Guideline** 發送訊息  $\,>\,$ ↑請選GRI綱領種類 確信(assurance)情形 ○ 第三方驗證Third-party-checked **Assurance Efforts**  $\mathcal{P}$ 會員登出 **請選確信/驗證情形,一般在台灣多為第三方或自我宣告** 驗證單位Assurance Provider (沒有請填無) ↑請填驗證單位名稱 請填驗證標準→驗證標準 C AA 1000 C ISAE 3000  $\bigcirc$  #None ○其他Other Accrediting Standard

法令遵守狀況:兩年內是否遵守中華民國法令?

Regulatory Compliance Status: full compliance with all regulations of the Republic of China for the most recent two years?

○是Yes ○ 否No(請填寫二年內曾罰款或違法情事)

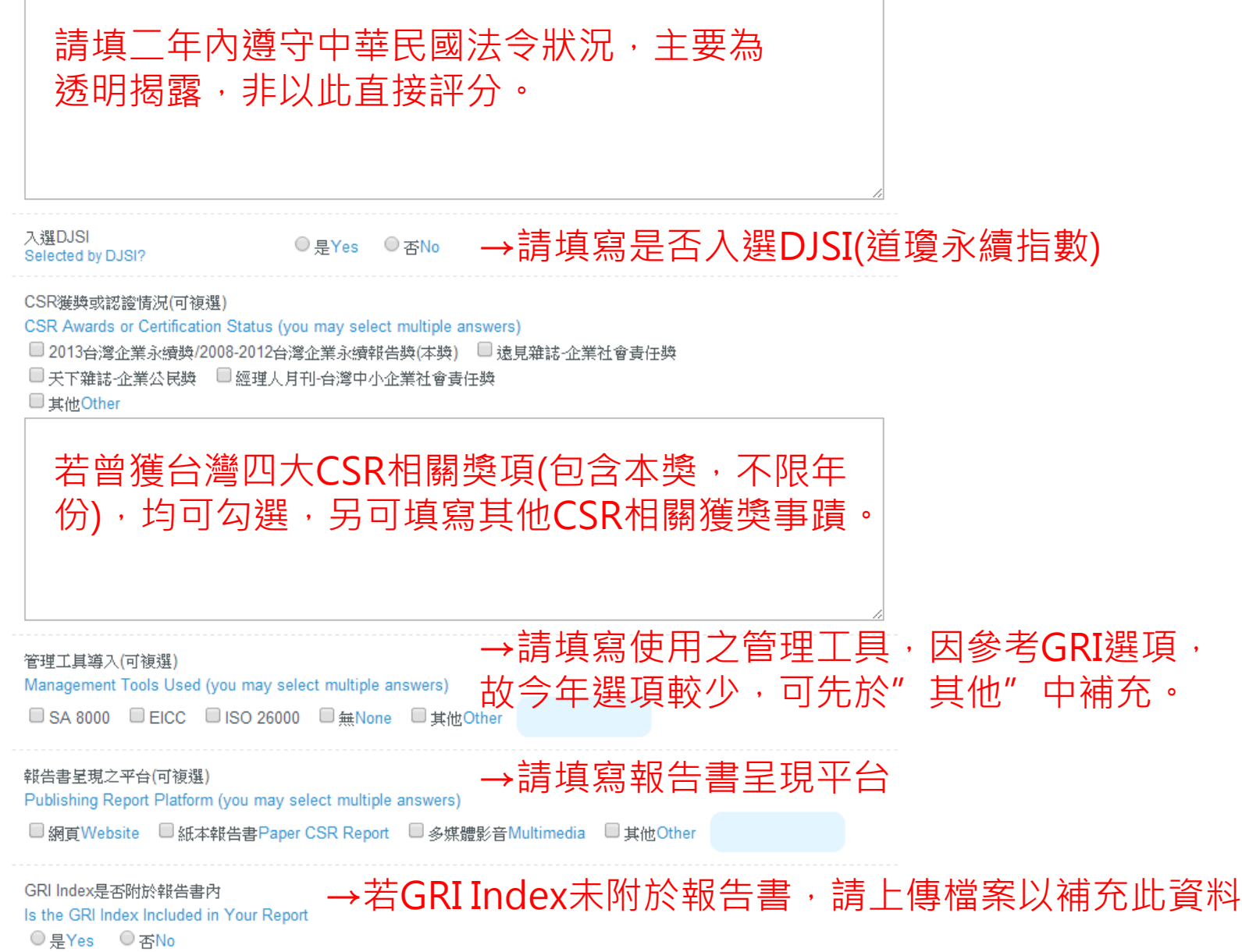

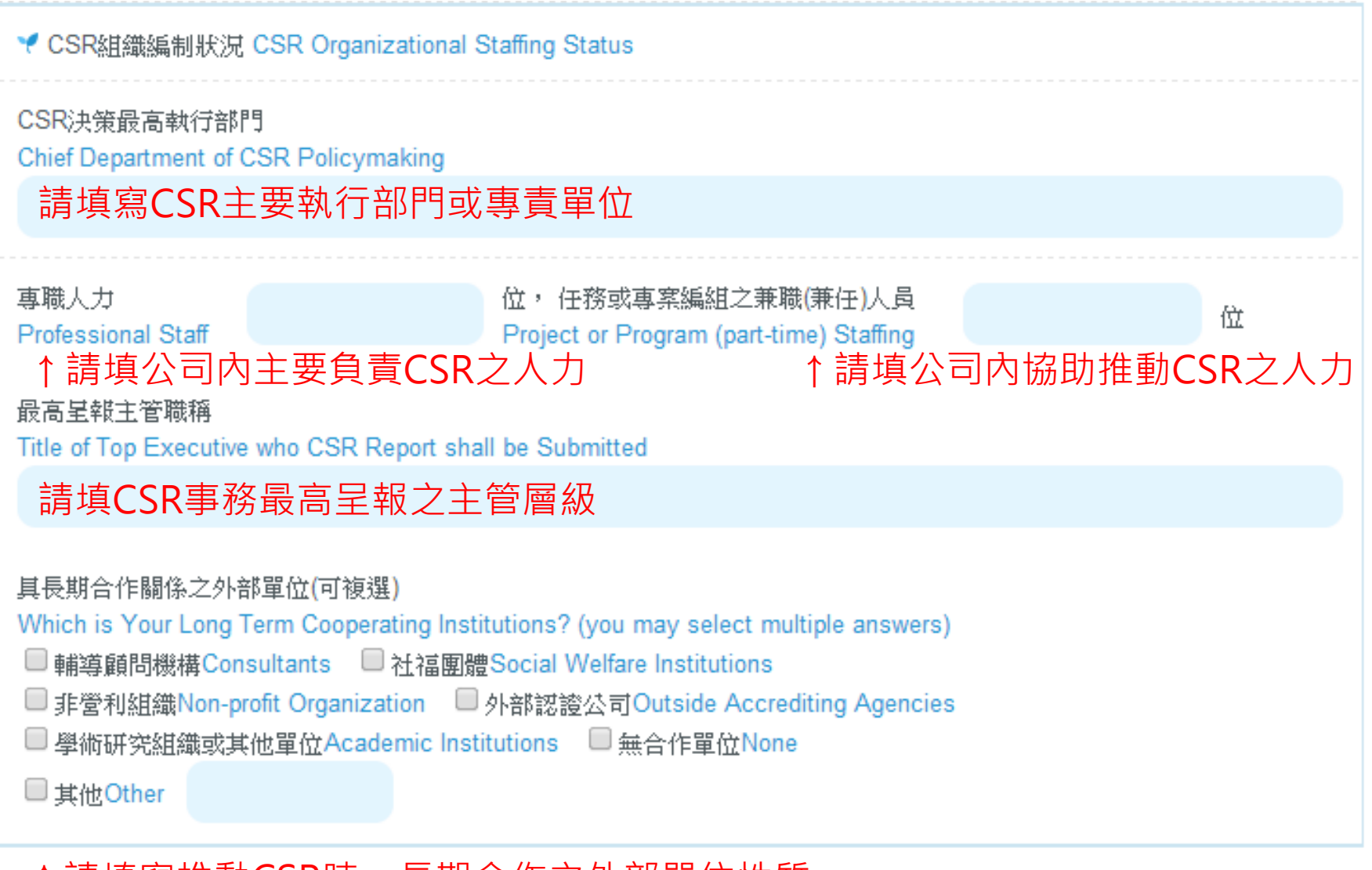

↑請填寫推動CSR時,長期合作之外部單位性質

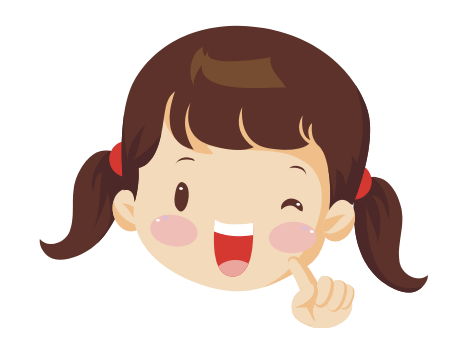

小幫手:接下來橘色區塊,是 「企業推動CSR問卷學術調查」, 請以承辦人角度直接填答即可, 不會列入評選,僅做為統計分析 參考用!

學術調查:以下問項將採匿名計,不列入評選依據,統計結果之公布將不針對單

晋恭司推翻CSR時,主要的輻離力為伺?何複選 What were the critical motivations for your firm in undertaking CSR efforts? (you may select multiple answers) □ 内部員工的壓力 □ 風險管理與降低風險 □ 資產評估與增加股東的價值節省成本 □促進企業當責(Accountability) □符合企業道德 □企業高層的支持 □ 企業形象與道德 □ 利害關係人對永續資訊的需求 □ 強化供應鏈的合作關係 □提升市場分享的價值促進與政府之間的關係 □同業間競爭的壓力 □國際間的趨勢 □提升企業透明度以吸引投資者目光 □其他Other 根據現行狀況,請問撰寫報告書對 貴公司帶來哪些益處?(可複選 Given your existing circumstances, what are the benefits which reportage have brought to your enterprise? (you may select multiple answers) □ 降低營運成本 □ 提升企業形象 □ 増加顧客忠誠與信賴感或採購偏好度 □ 提升員工生産力或營運效能 □ 提高員工滿意度與認同感 □ 増加延攬優秀人才之機會 □ 強化供應鏈永續發展 □ 降低未來營運風險 □減少可能發生之訴訟與糾紛 □増加投資機會或創新能量 □其他Other 貴公司推動CSR時,主要面臨的障礙與困境為何?(可複選) What are the challenges and difficulties your firm has faced in undertaking CSR efforts? (you may select multiple answers) □ 欠缺CSR資訊及落實方法 □ 推動及執行成本太高 □ 高層或員工不認同 □ 難以評估實施效益 □ 缺乏官方認可或外部獎勵 □ 其他Other 對 貴公司來說,以下哪些因子對企業影響最大(可複選) Which of the following factors have been the most influential ones for your firm? (you may select multiple answers) □ 氣候變遷 □ 原物料資源匱乏 □ 能源與燃料 □ 水資源短缺 □ 人口成長 □都市化 □健康 □生態系統衰退 □富有化 □人口老化 □糧食安全 □森林砍伐 □未討論的議題(因子) □其他Other 貴公司面對全球永續驅動力(megaforces)的機會有哪些?(可複選) What are the key opportunities your firm enjoys as a result of emerging megaforces? (you may select multiple answers) □創新和學習 □提高聲譽或品牌 □提高市場地位 □降低成本 □ 提高員工熱情 □ 加強供應商關係 □ 拓展資本或増加股票價值 □ 改善與政府監督單位關係 □ 沒有明確機會 □ 其他Other 對 貴公司來說,最大風險來源為(可複選) The source of your firm's largest risk arises from (you may select multiple answers)

□商譽風險 □法規風險 □競爭風險 □自然風險 □社會風險

□ 法律風險 □ 其他風險 □ 未定義的風險 □ 其他Other

#### 授權聲明:

茲同意提供以上企業資訊及後續繳交之參獎資料(包含所有繳交之紙本、電子檔資料),作為報名「台灣企業永續獎」使 用,授權主辦單位「財團法人台灣永續能源研究基金會」基於公益性質及目的,不限時間與地域,可幫集、處理、利用, 作為推動CSR相關數據發佈之參考(非針對個別企業),並同意獲獎後,基於透明誠信及公平、公開、公正原則,授權主辦 單位公布、再製得獎事蹟(源自繳交之參獎資料內容),以作為後續數據統計分析、出版書籍、媒體運用(平面報紙、網路平 台等)等管道露出、數位化之用。

□ 我已詳閱並同意

↑↓儲存時不用勾授權聲明,確認送出審核前,請詳閱後勾選同意! 撤銷聲明:

以上報名「台灣企業永續獎」之參獎資訊及後續繳交之參獎資料(包含所有繳交之紙本、電子檔資料)為真實資料,秉持企 業永續精神進行透明誠信之資訊揭露,如有惡意隱瞞、且經舉報屬實等情事時,茲同意主辦單位依情況調整或撤銷獲得之 獎項。

□ 我已詳閱並同意

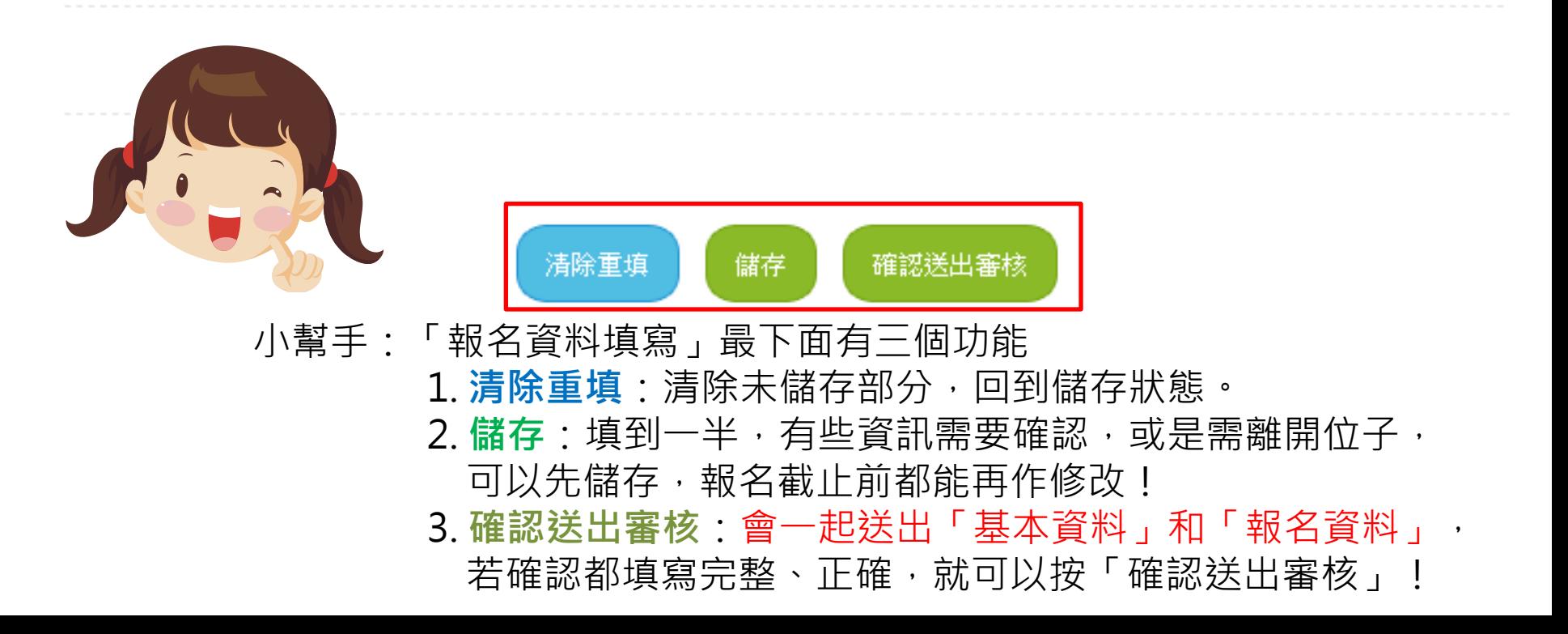

# 小幫手:「基本資料」或「報名資料」儲存成功,會顯示訊息!

### 報名專區 Application

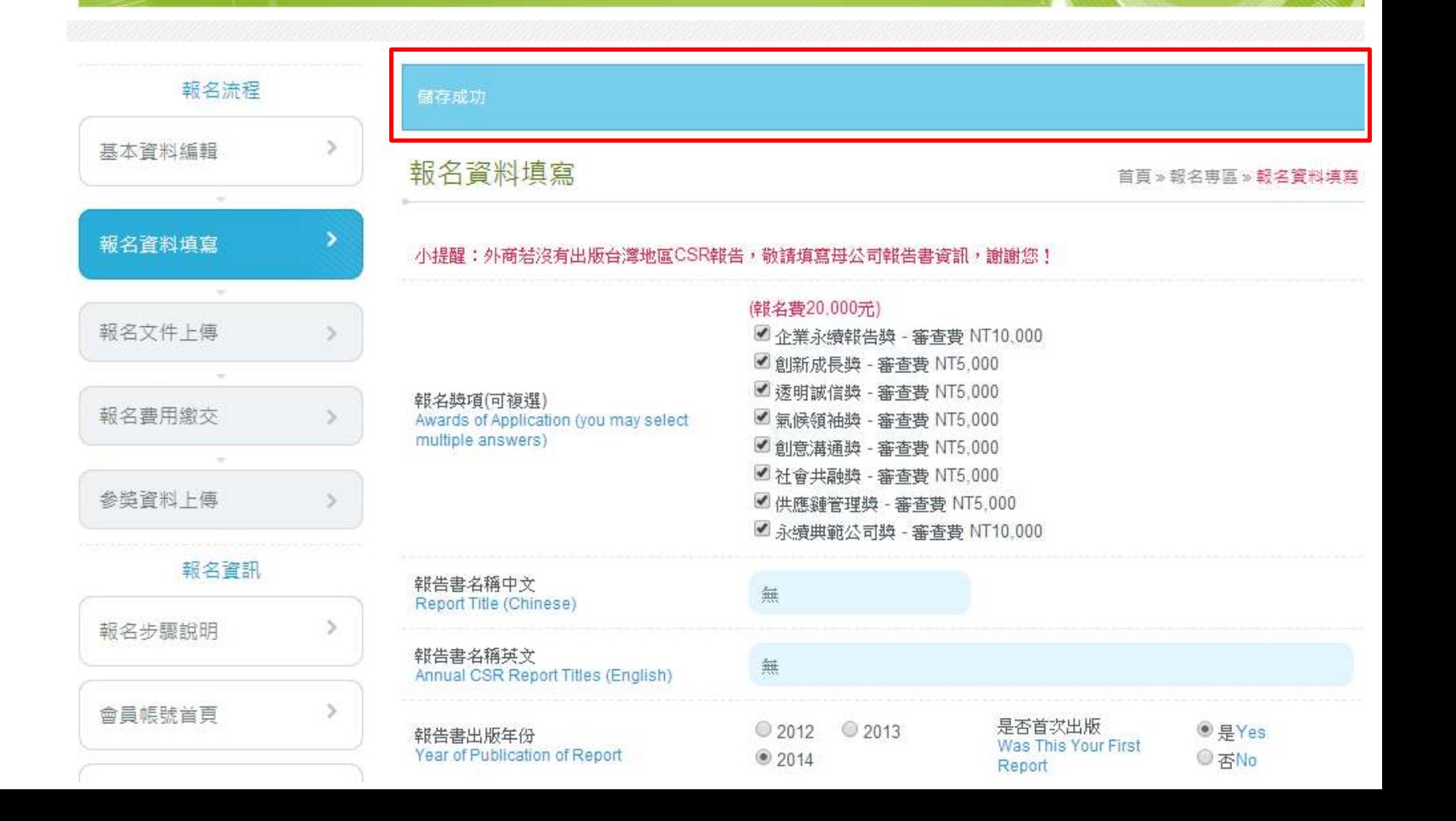

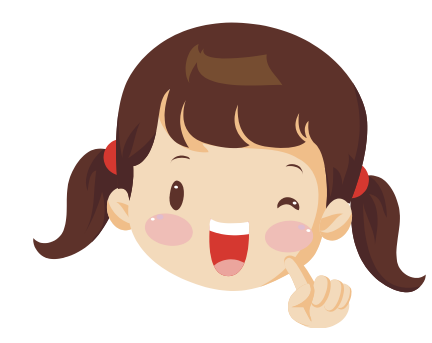

小幫手:確定「基本資料」和「報名資料」都填寫完整之後,可按 「確認送出審核」,此時會跳出一個詢問框,因為「送出」會將 「基本資料」和「報名資料」一起送出並鎖定,進入審核程序。 審核有兩種結果:

- -**審核未通過**:回到可編輯狀態(除了註冊必填資料),將未填寫完整 或應修正之資訊修改後再重新送出。
- -**審核通過**:進行下一個步驟-「報名文件用印」,而「基本資料」和 「報名資料」都不能再自行修改囉!

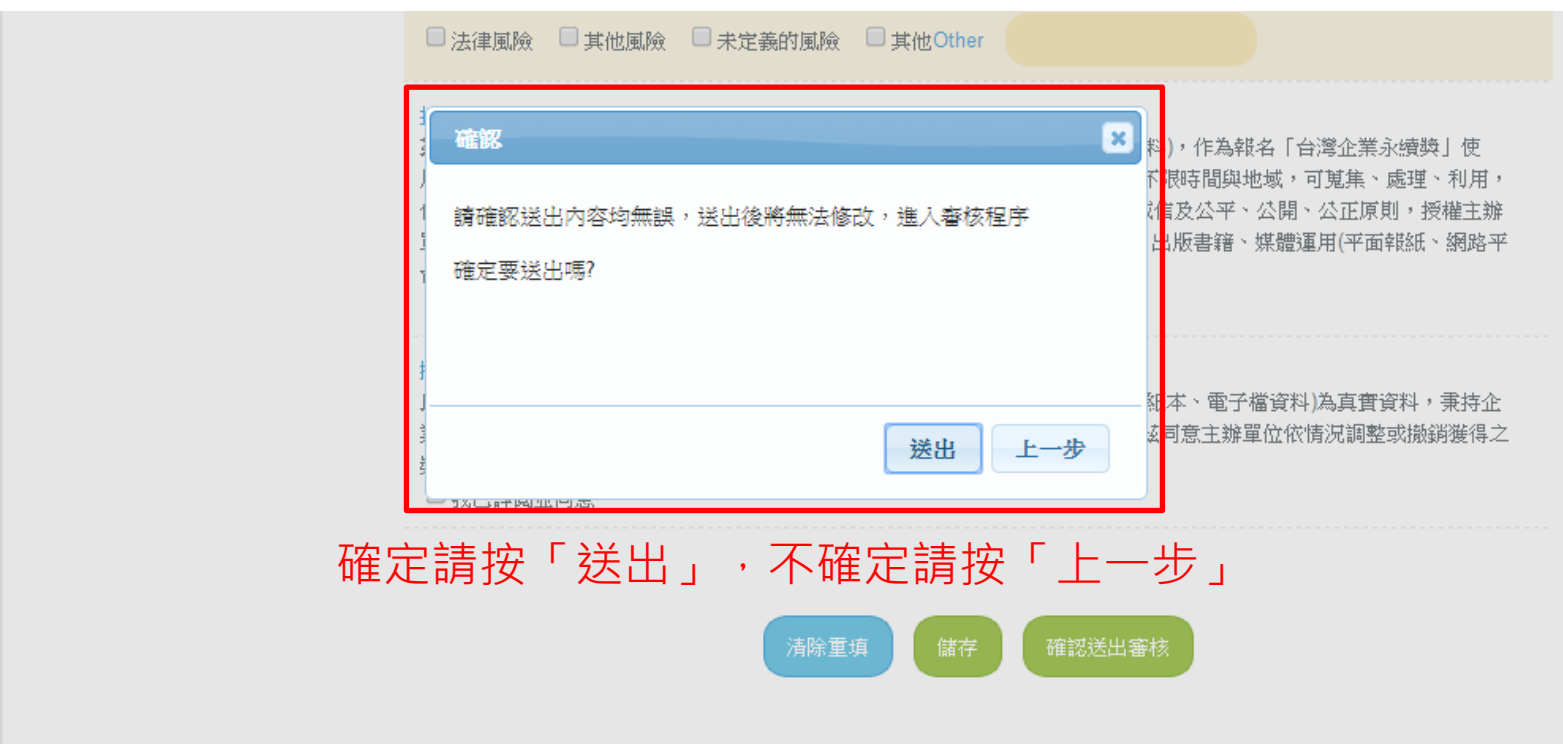

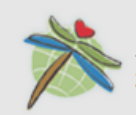

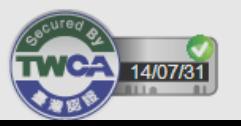

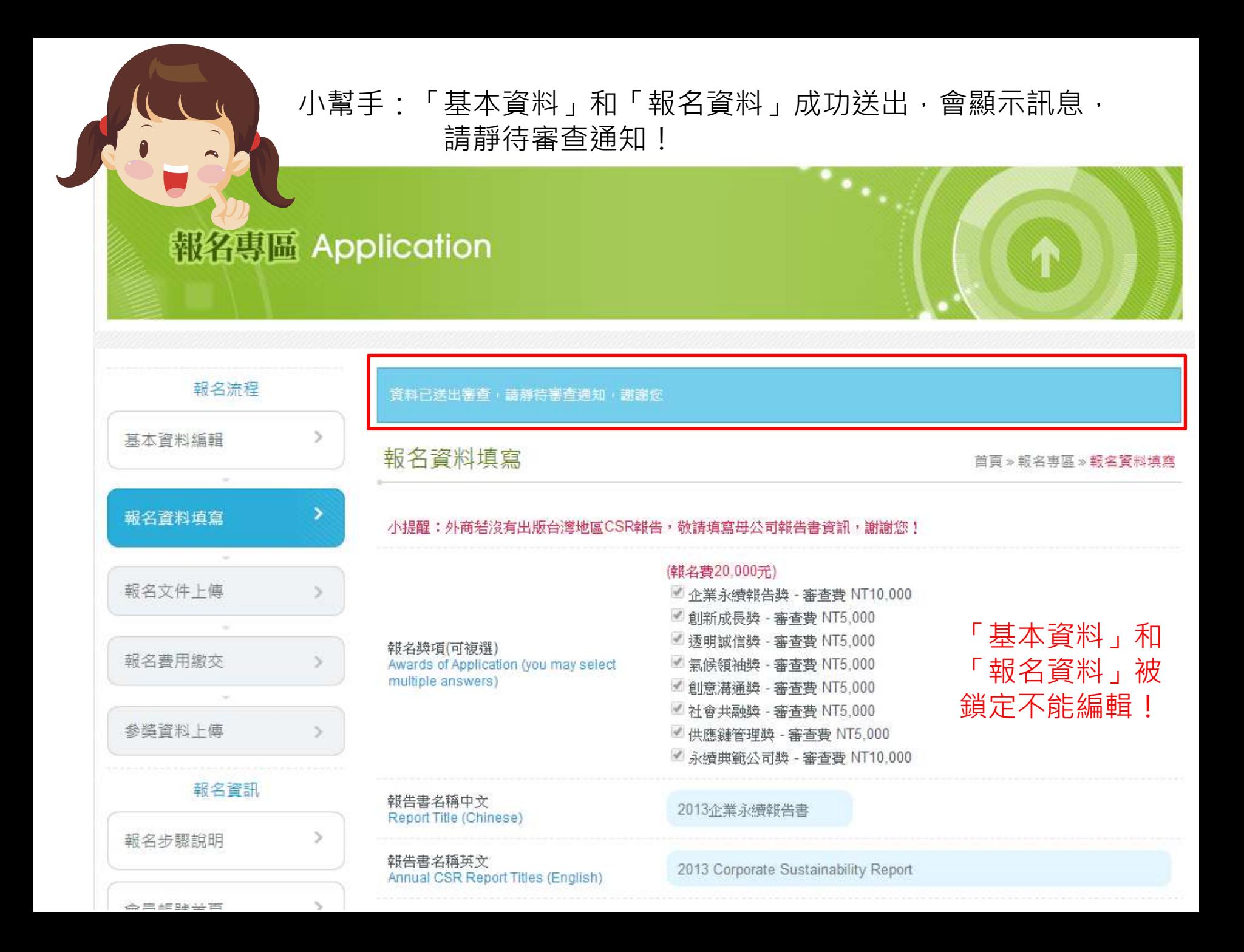

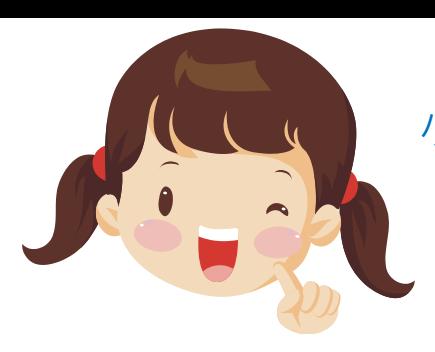

# 小幫手:「等待審核」時,「會員帳號首頁」顯示訊息如下!

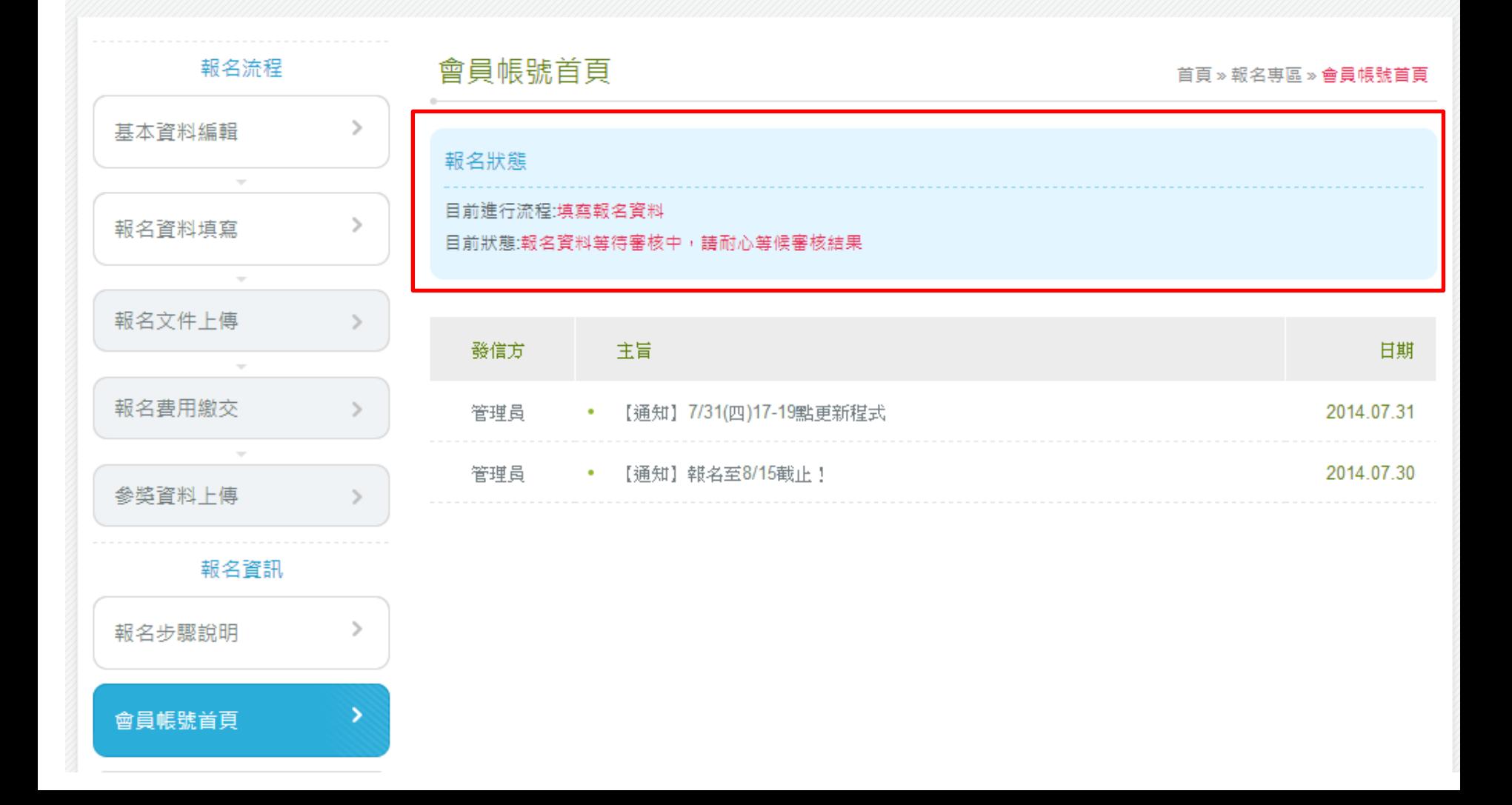

#### 審核有兩種結果:

-**審核未通過**:收到審核結果通知信,並列出應改修改的地方。

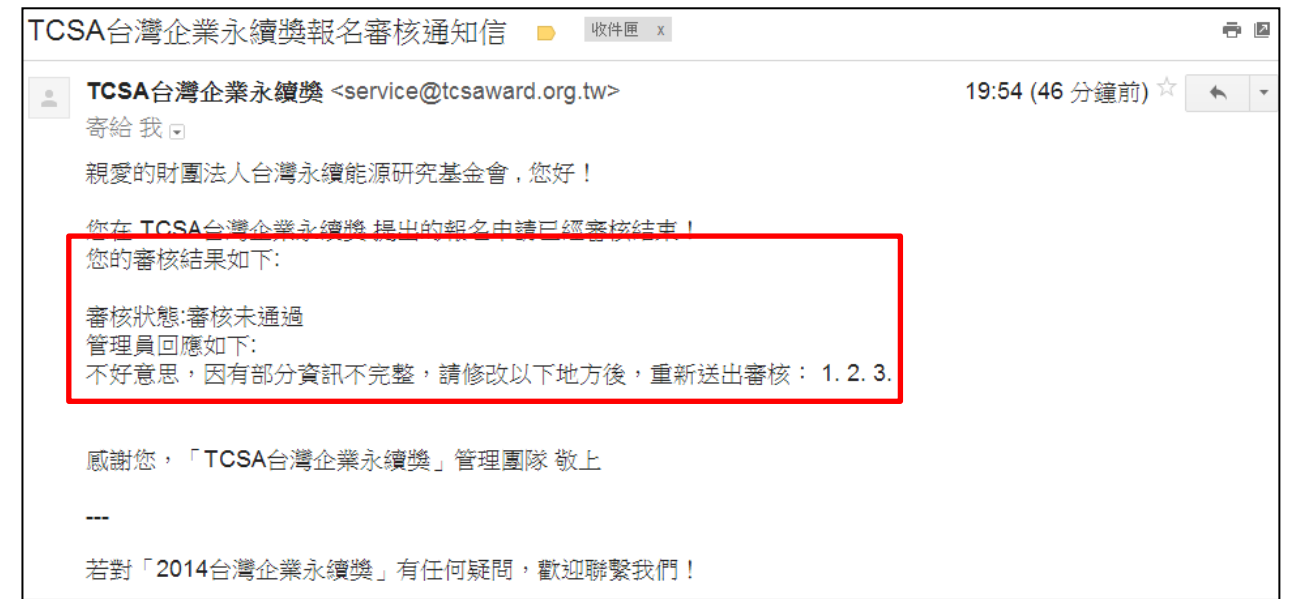

#### 回到可編輯狀態(除了註冊必填資料),會員帳號首頁顯示訊息如下, 應將未填寫完整或應修正之資訊修改後**再重新送出**。

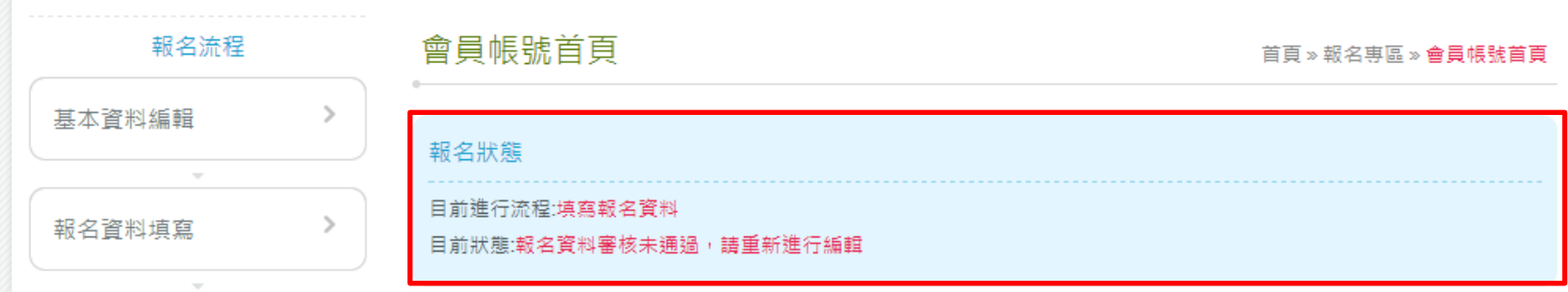

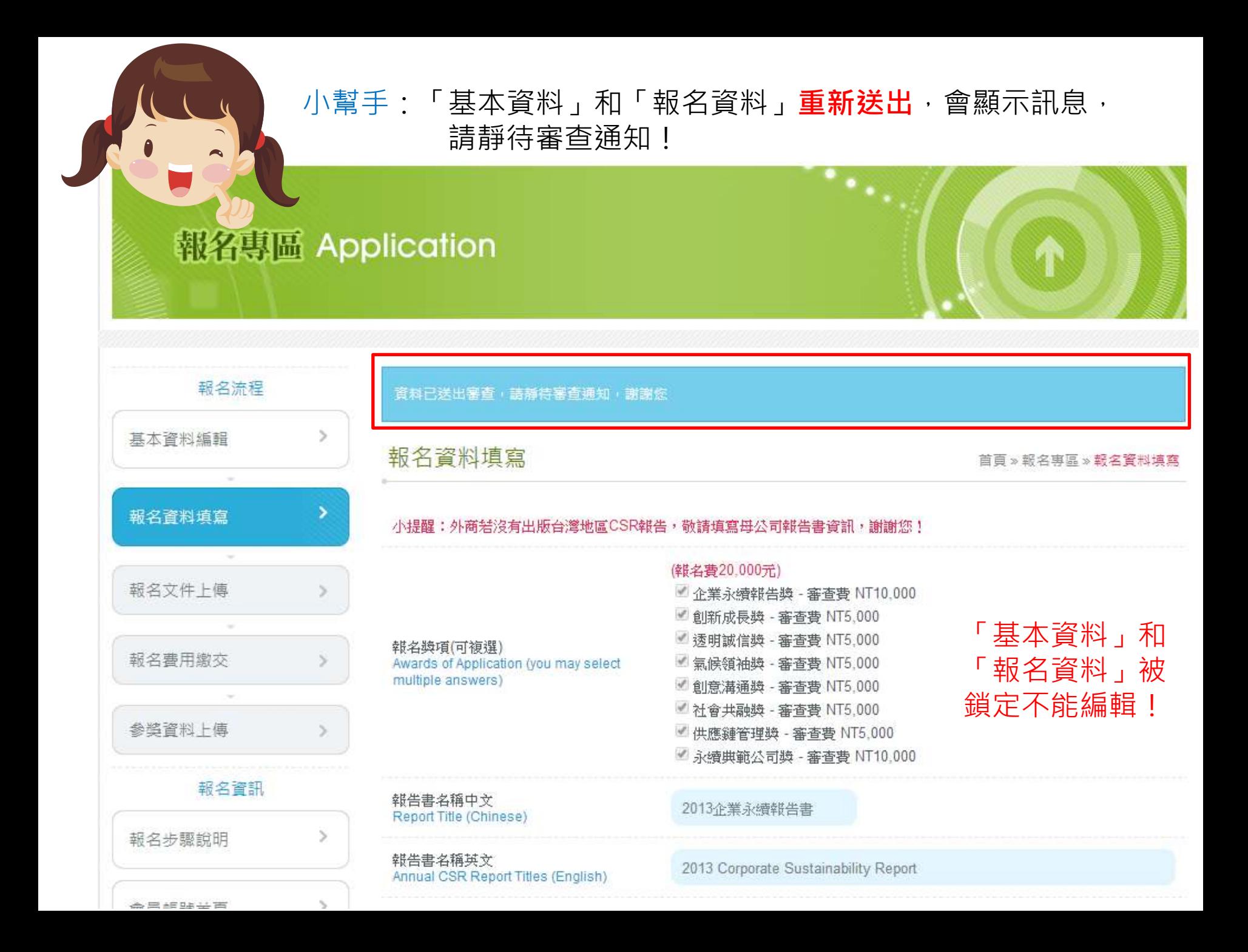

#### 審核有兩種結果:

-審核通過:收到審核結果通知信,可登入系統進行下一個步驟!

#### 下一個步驟:請登入會員帳號,列印pdf報名文件後進行 貴單位用印程序。完成用印 後請登入系統上傳文件掃描檔。

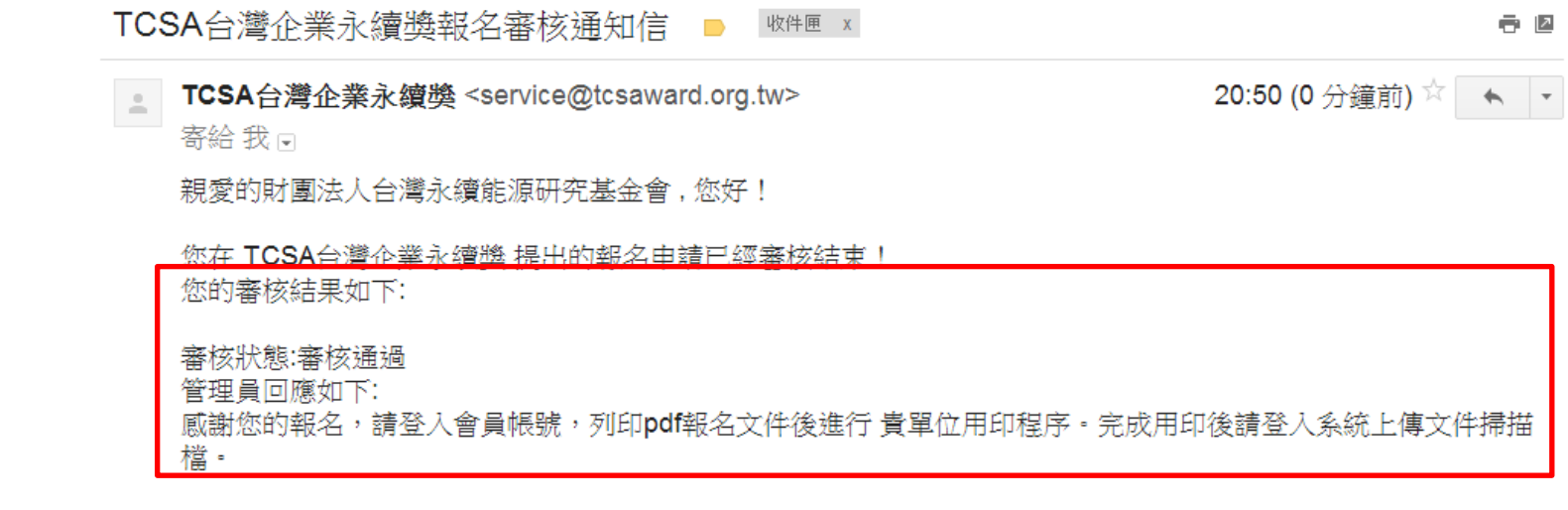

感謝您,「TCSA台灣企業永續獎」管理團隊 敬上

若對「2014台灣企業永續獎」有任何疑問,歡迎聯繫我們!

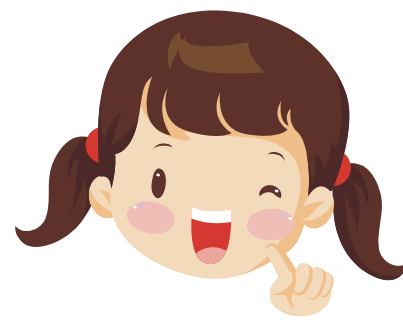

小幫手:「報名審核通過」時,「會員帳號首頁」顯示訊息如下! 這時可進行下一個步驟-「報名文件用印」 ※ 「基本資料」和「報名資料」都不能再自行修改囉!

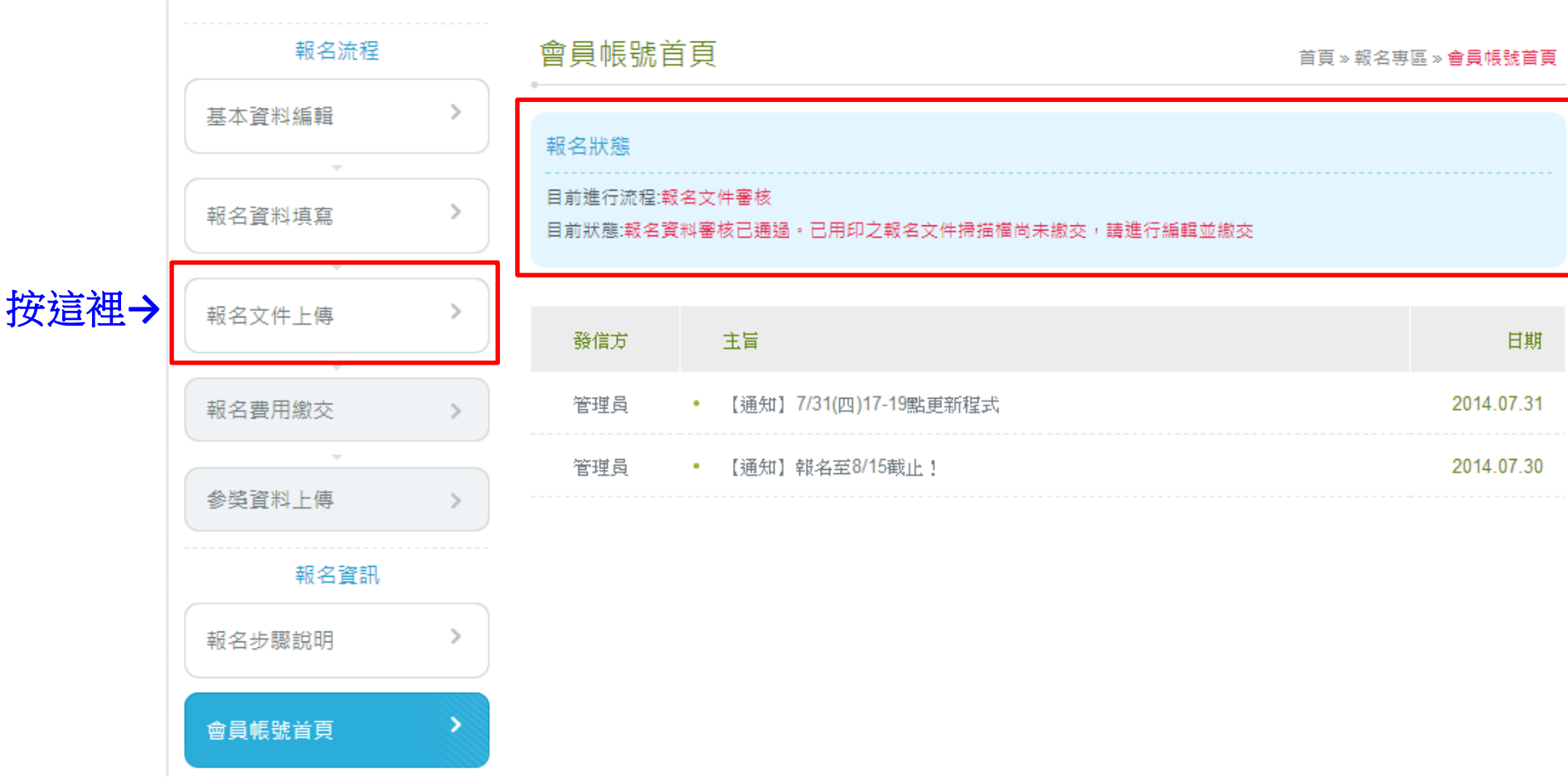

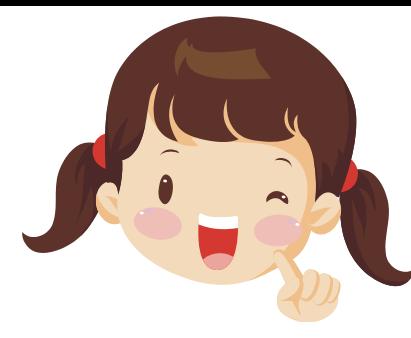

小幫手 : 在「報名文件上傳」步驟 : 1. 按「下載需用印之報名資料」進行用印程序 2. 完成用印後請掃描成電子檔 3. 於下面「選擇檔案」處上傳 4. 按「確認送出審核」

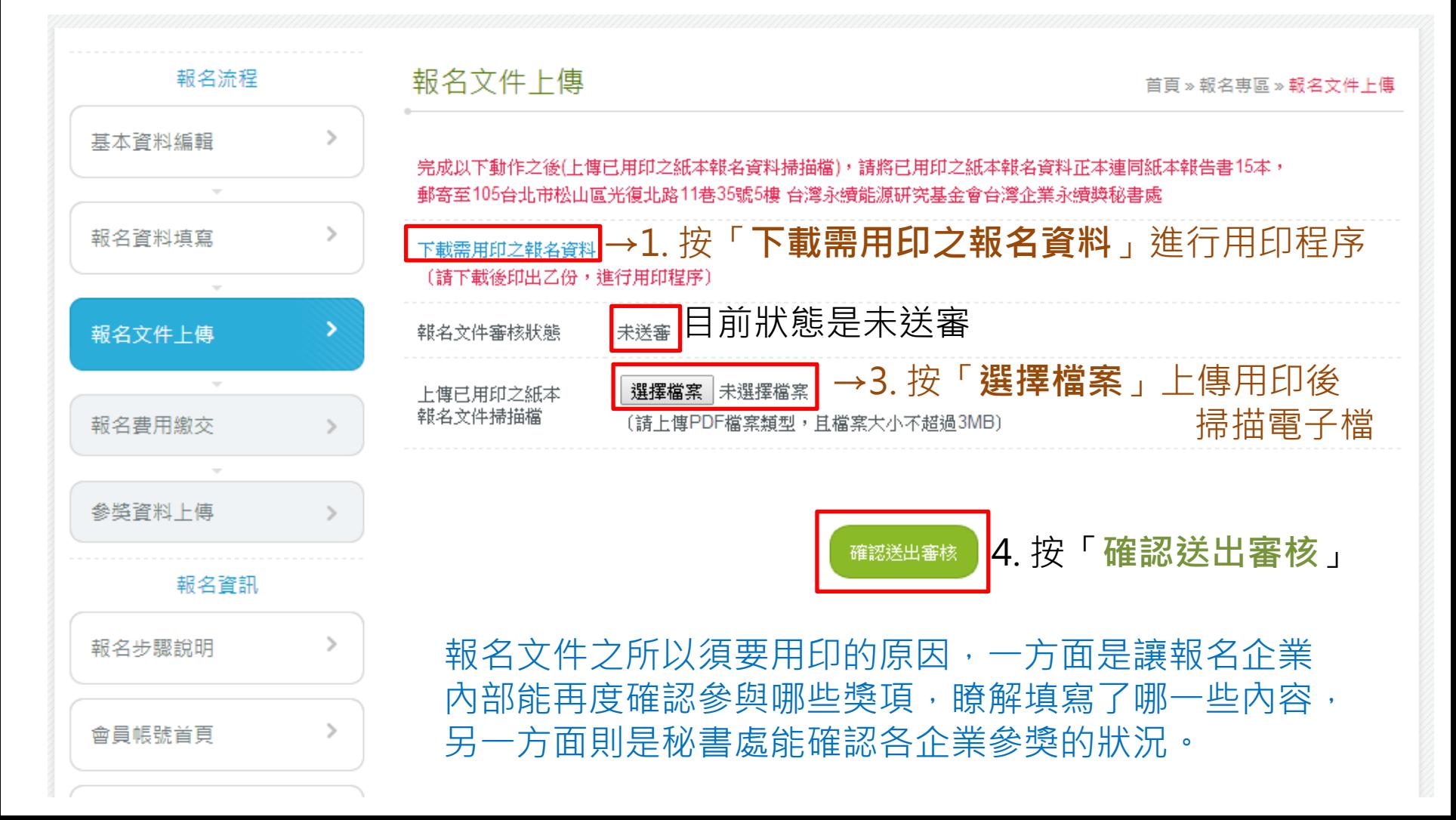

- 1. 按「下載需用印之報名資料」進行用印程序,會產生一個pdf檔案,共4頁,請檢 查內容是否都正確,若有誤請聯繫管理員修改。
- 2. 内容都確認無誤後,於第四頁用印(單位關防及負責人印鑑)

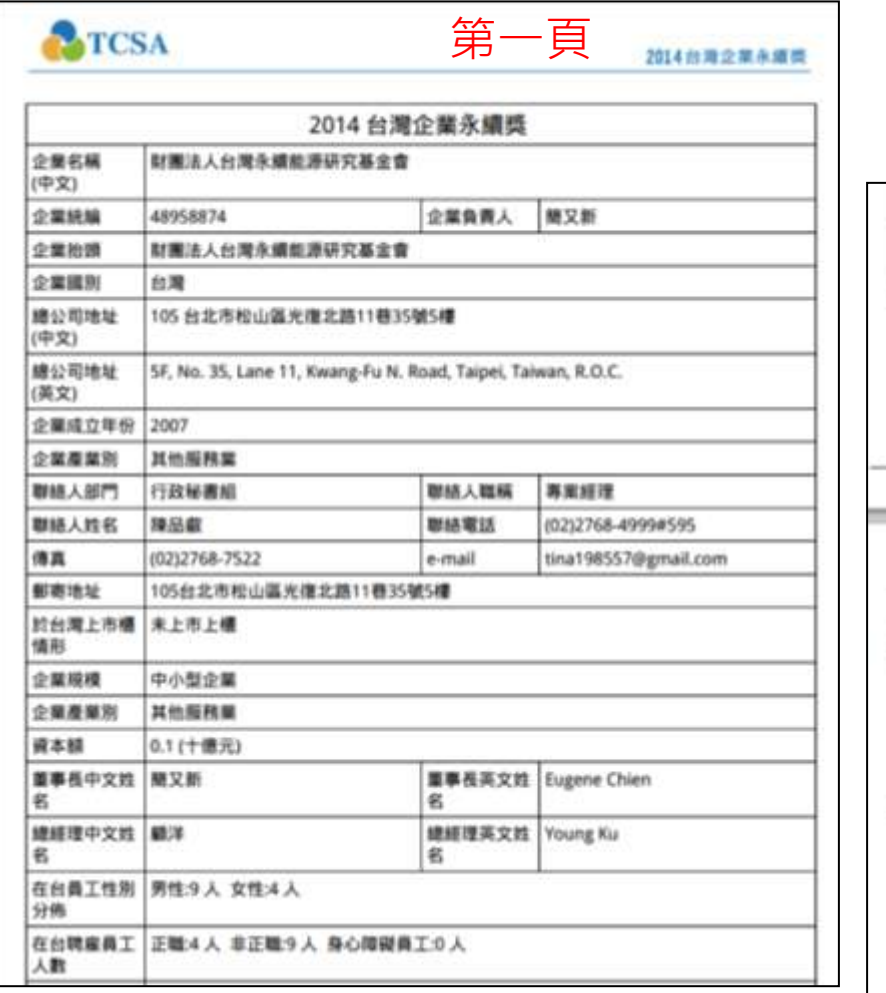

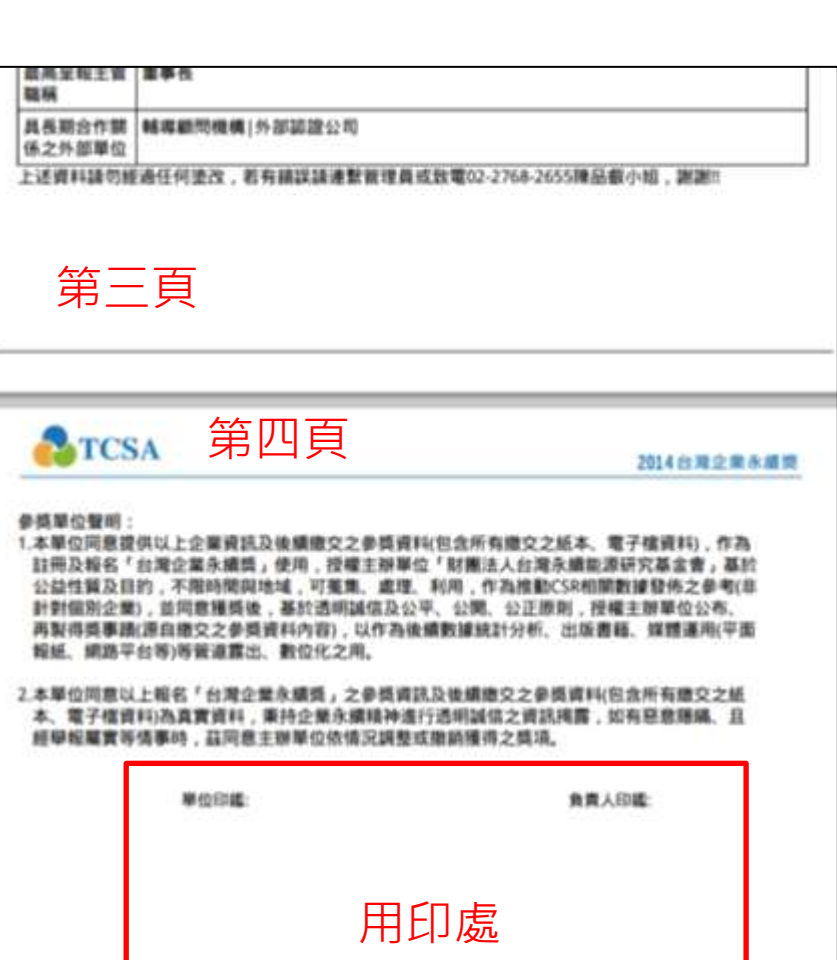

- 1. 於電腦中選取「用印報名文件之掃描電子檔」後,
- 按「確認送出審核」,會跳出詢問視窗,確定要送出的話按送出。

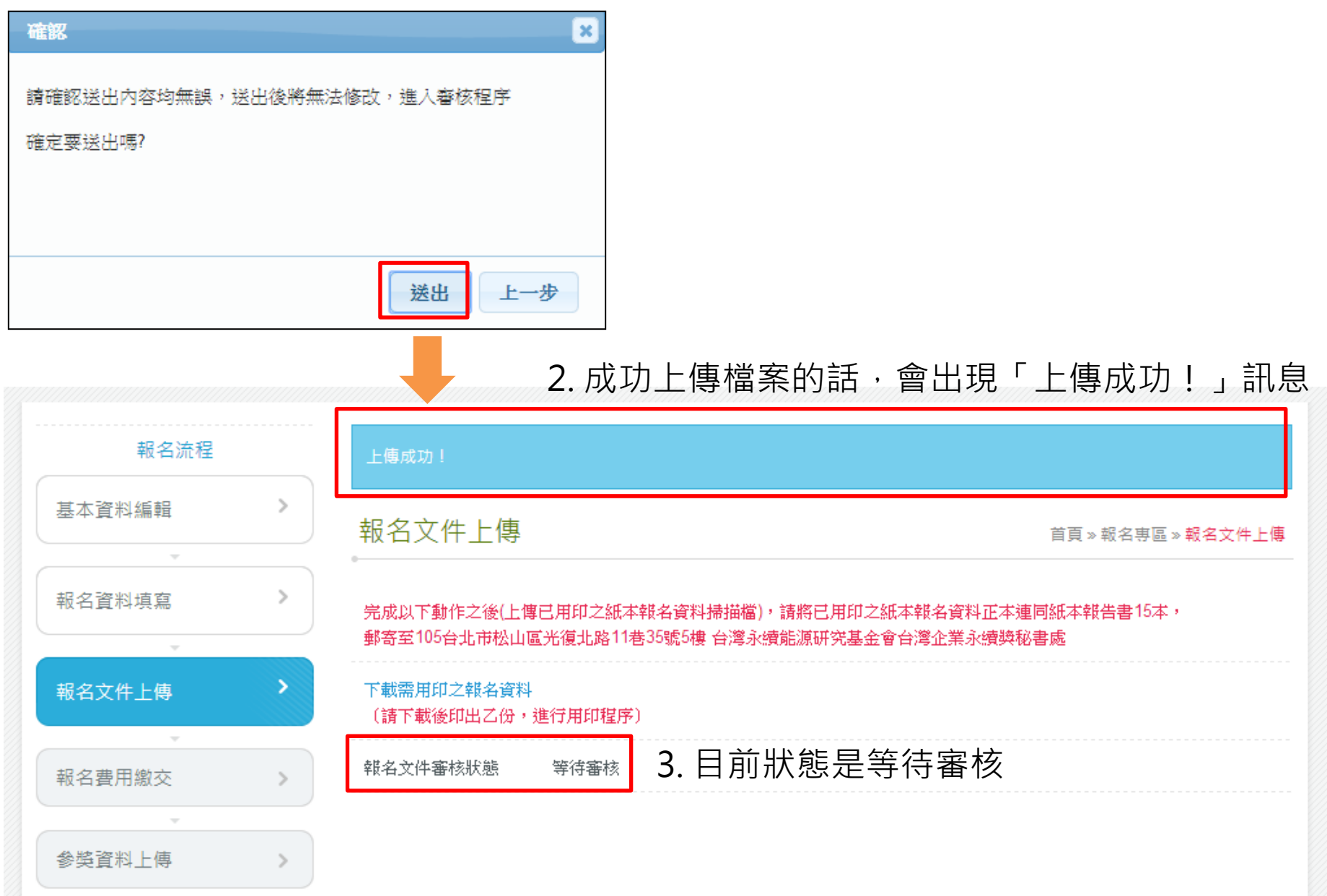

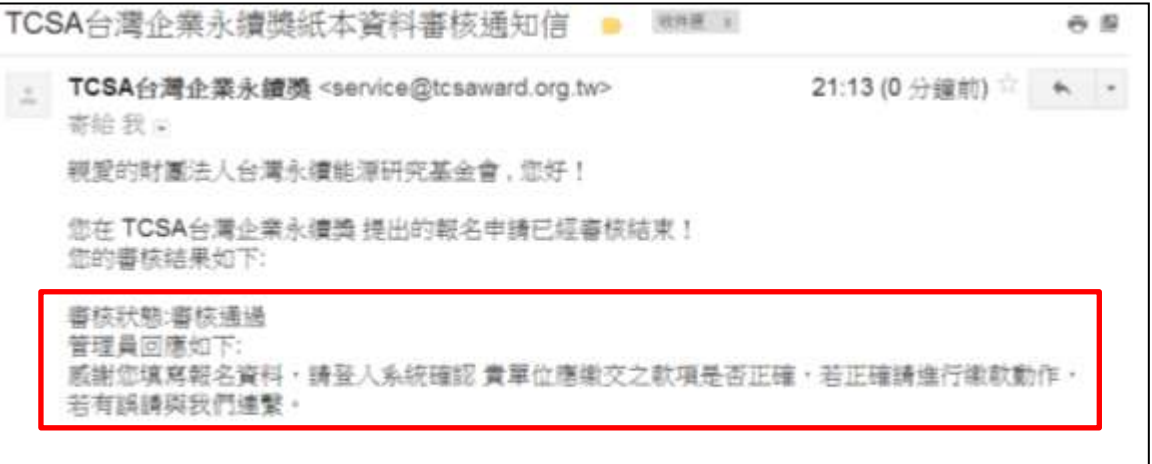

感謝您,「TCSA台灣企業永續獎」管理團隊 敬上

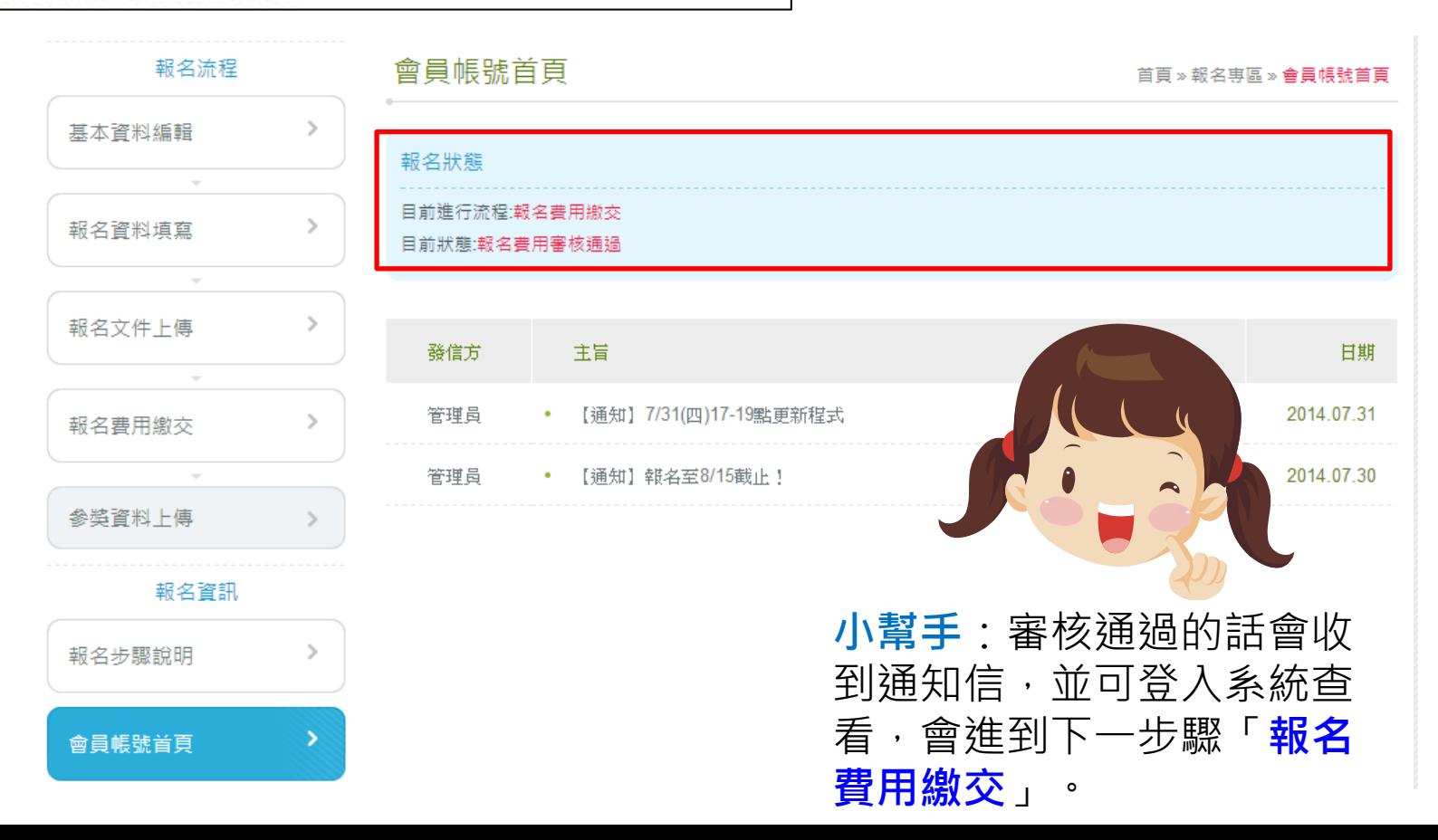

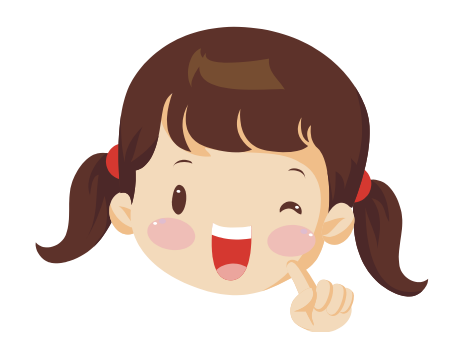

### 小幫手:檢視「報名文件上傳」,會顯示「審核通過」, 恭喜您完成報名程序!。

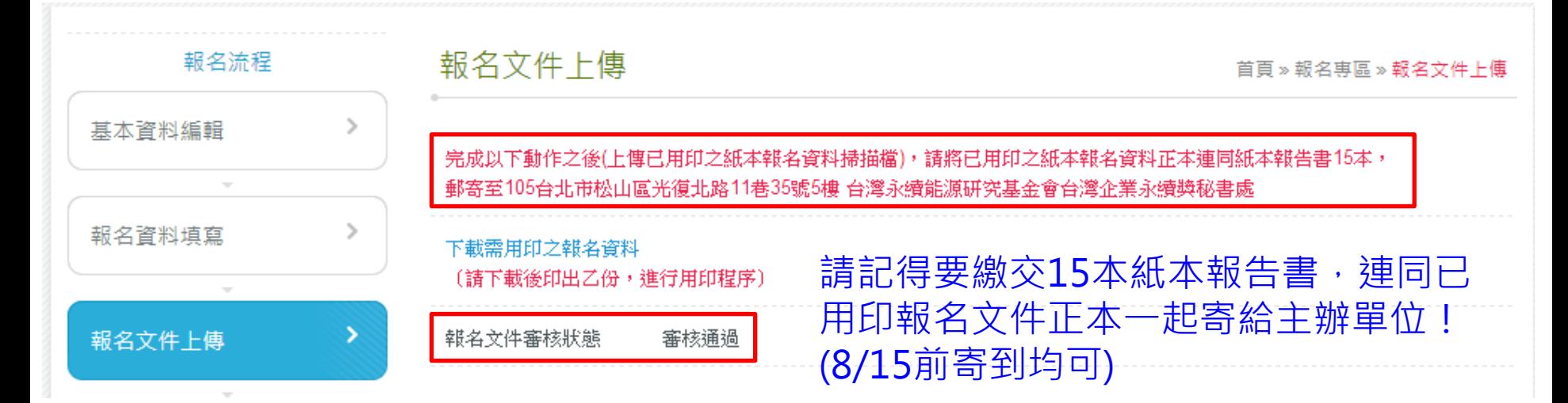

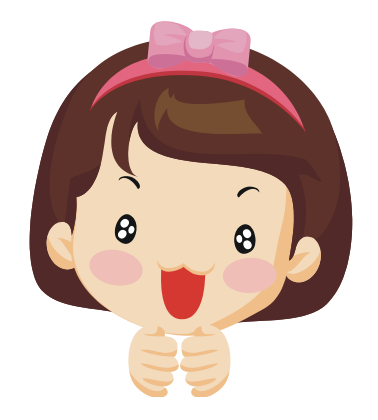

小幫手:恭喜完成報名手續,接下來進入到「費用繳交」及 「參獎資料上傳」的步驟囉~